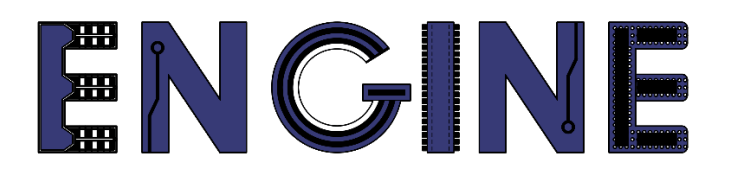

### **Teaching online electronics, microcontrollers and programming in Higher Education**

### **Output 2: Online Course for Microcontrollers: syllabus, open educational resources**

Practice leaflet: Module\_1-1 pins as outputs

**Lead Partner: International Hellenic University (IHU)**

**Authors:** Theodosios Sapounidis [IHU], Aristotelis Kazakopoulos [IHU], Aggelos Giakoumis [IHU], Sokratis Tselegkaridis [IHU]

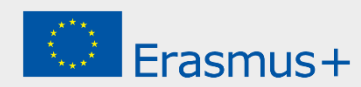

### **Declaration**

This report has been prepared in the context of the ENGINE project. Where other published and unpublished source materials have been used, these have been acknowledged.

# **Copyright**

**© Copyright 2021 - 2023 the [ENGINE](http://www.engined.eu/) Consortium**

Warsaw University of Technology (Poland)

International Hellenic University (IHU) (Greece)

European Lab for Educational Technology- EDUMOTIVA (Greece)

University of Padova (Italy)

University of Applied Sciences in Tarnow (Poland)

All rights reserved.

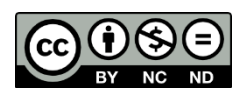

This document is licensed to the public under a [Creative Commons Attribution-NonCommercial-](http://creativecommons.org/licenses/by-nc-sa/4.0/)[NoDerivatives 4.0 International License.](http://creativecommons.org/licenses/by-nc-sa/4.0/)

## **Funding Disclaimer**

This project has been funded with support from the European Commission. This report reflects the views only of the author, and the Commission cannot be held responsible for any use which may be made of the information contained therein.

## **Table of Contents**

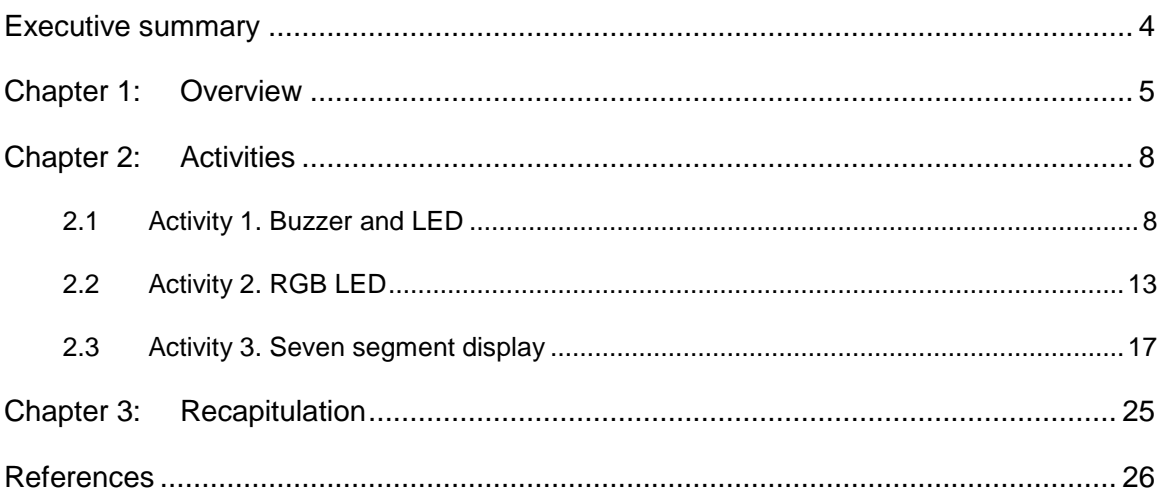

## <span id="page-3-0"></span>Executive summary

In this Module we will use Arduino Uno pins as outputs to activate light or sound indicators.

# <span id="page-4-0"></span>Chapter 1: **Overview**

#### *Table 1. Overview*

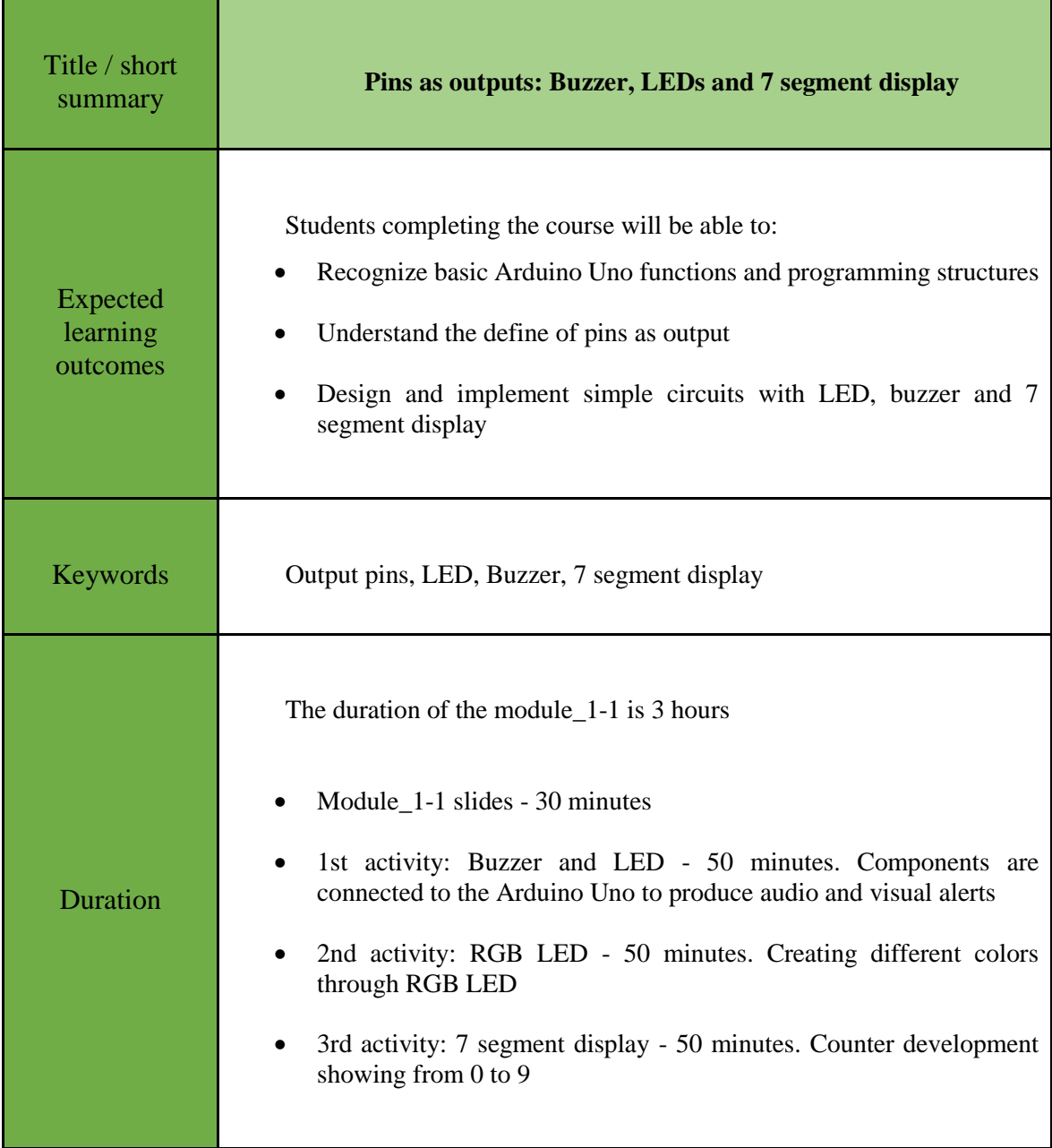

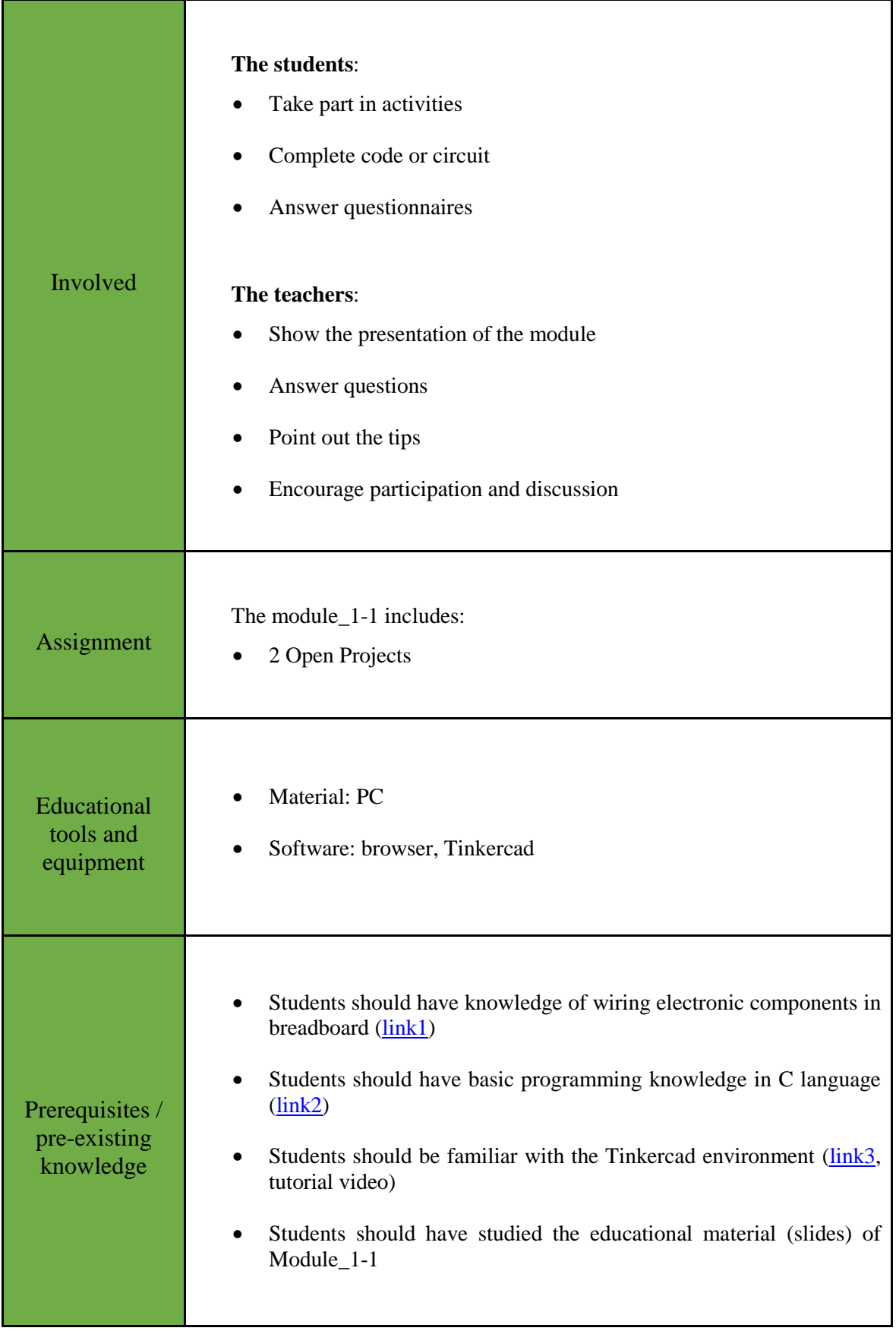

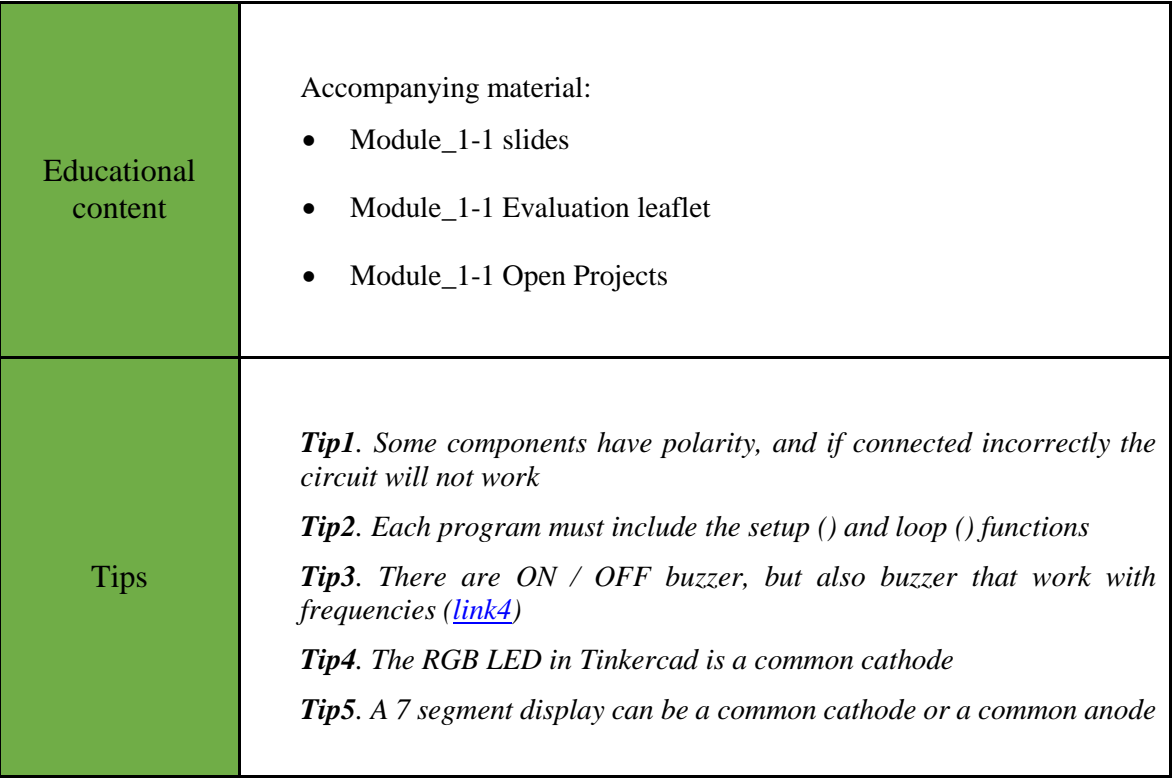

### <span id="page-7-0"></span>Chapter 2: **Activities**

### <span id="page-7-1"></span>**2.1 Activity 1. Buzzer and LED**

This activity utilizes Arduino Uno output pins to generate audio and / or visual alerts. The activity is divided into 3 parts: a) use of buzzer, b) use of LED, c) use of buzzer and LED.

In this part the aim is to turn a buzzer on and off every 2.5 seconds. **Step 1**. Draw the circuit in Tinkercad. A buzzer is connected to the Activity 1a Arduino Uno (15 minutes) **Step 2**. Write the microcontroller code **Step 3**. Simulate the circuit and test it Draw the next circuit in Tinkercad. Step 1 (5 minutes) 222225 *Figure 1. Buzzer connection*

*Table 2. Activity 1*

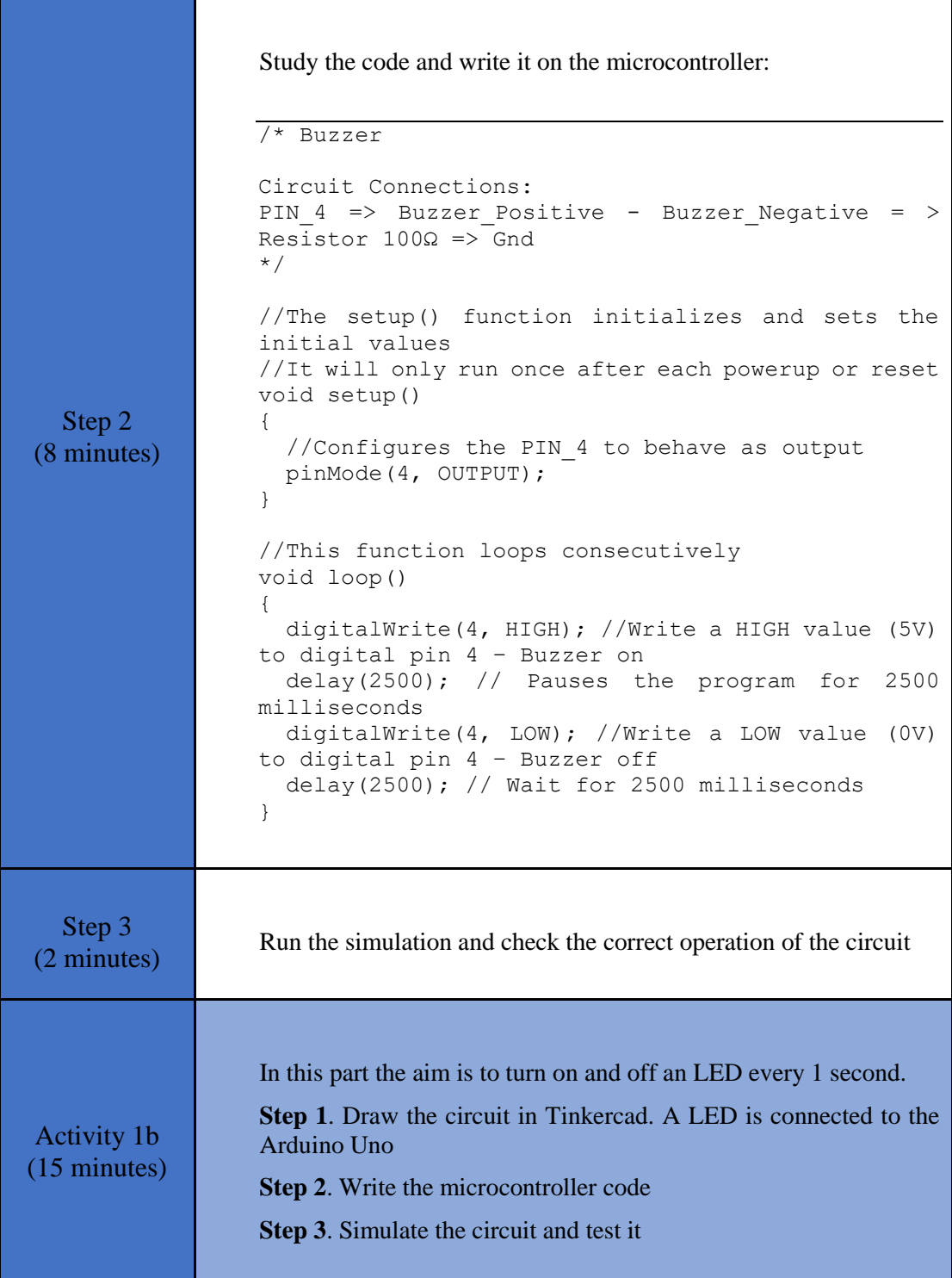

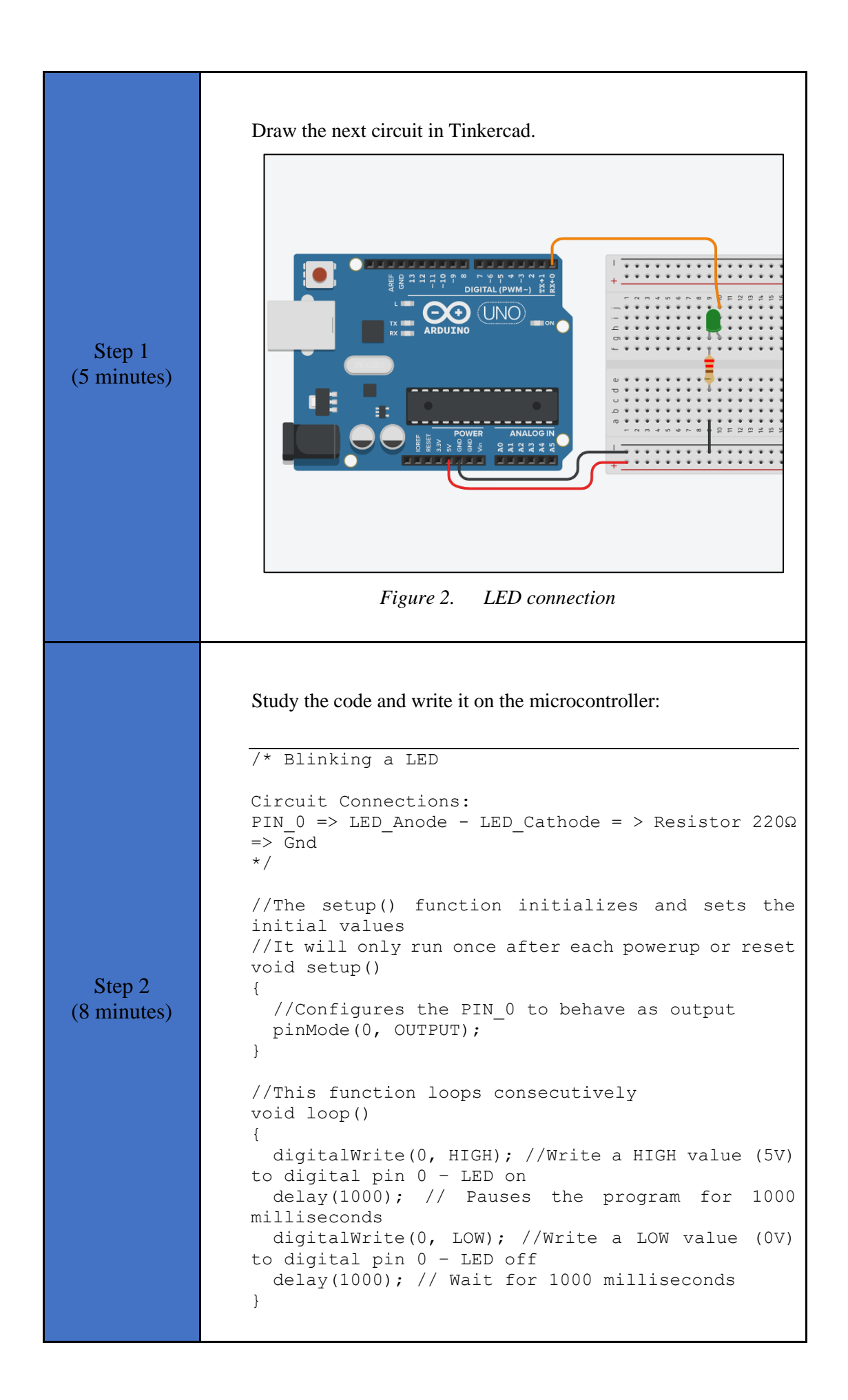

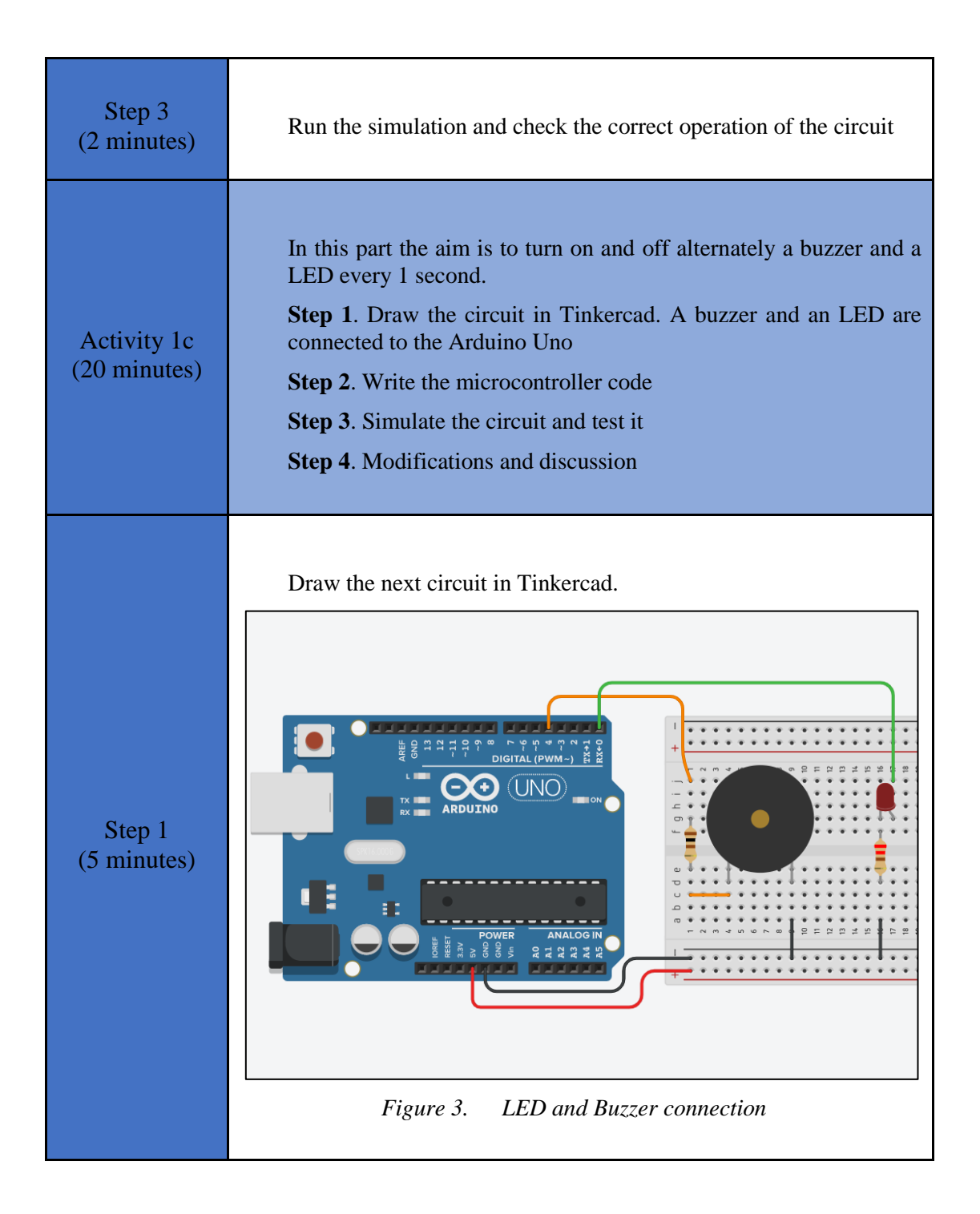

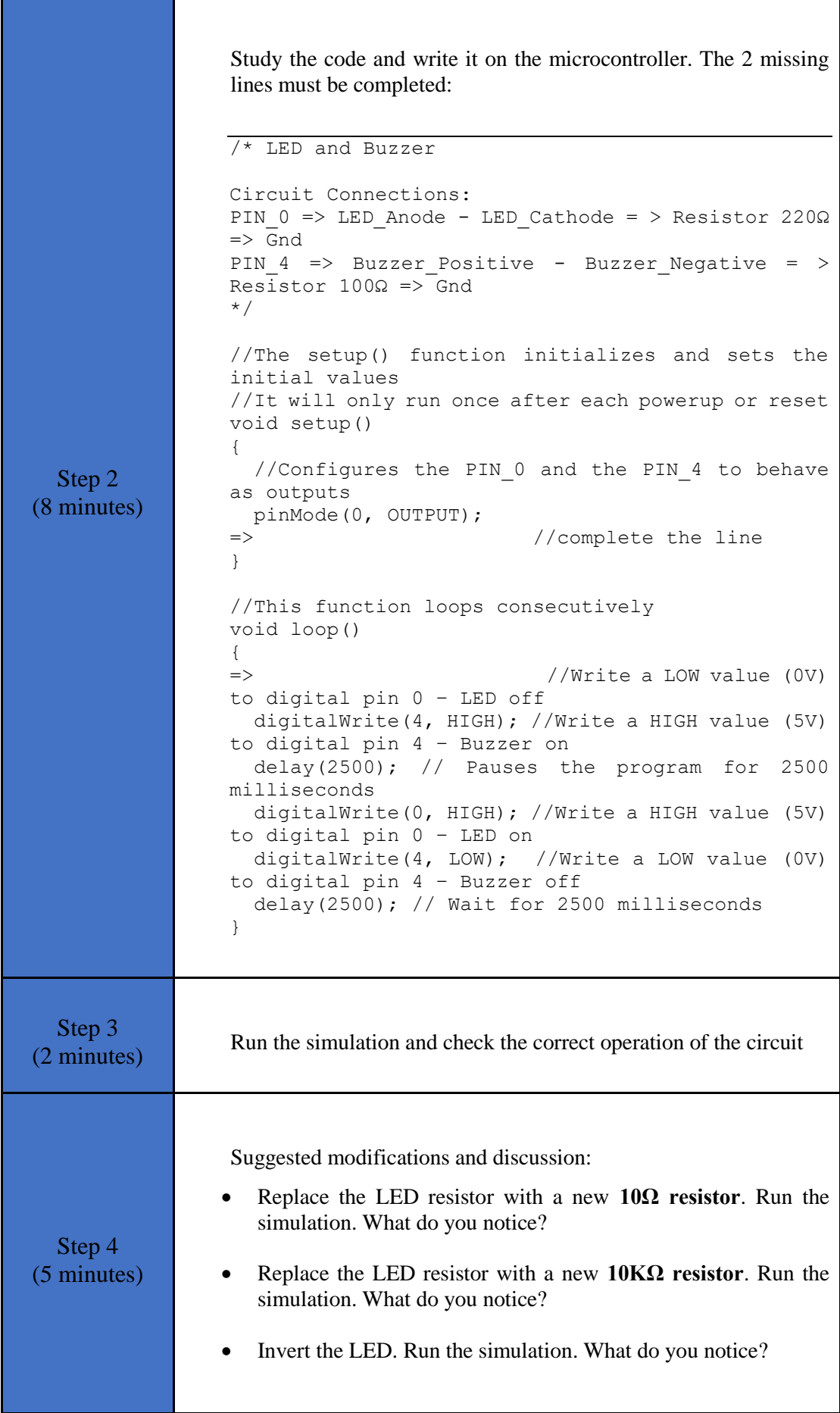

### <span id="page-12-0"></span>**2.2 Activity 2. RGB LED**

This activity utilizes Arduino Uno output pins to drive an RGB LED. The activity is divided into 2 parts: a) RGB LED vs LED, b) RGB LED.

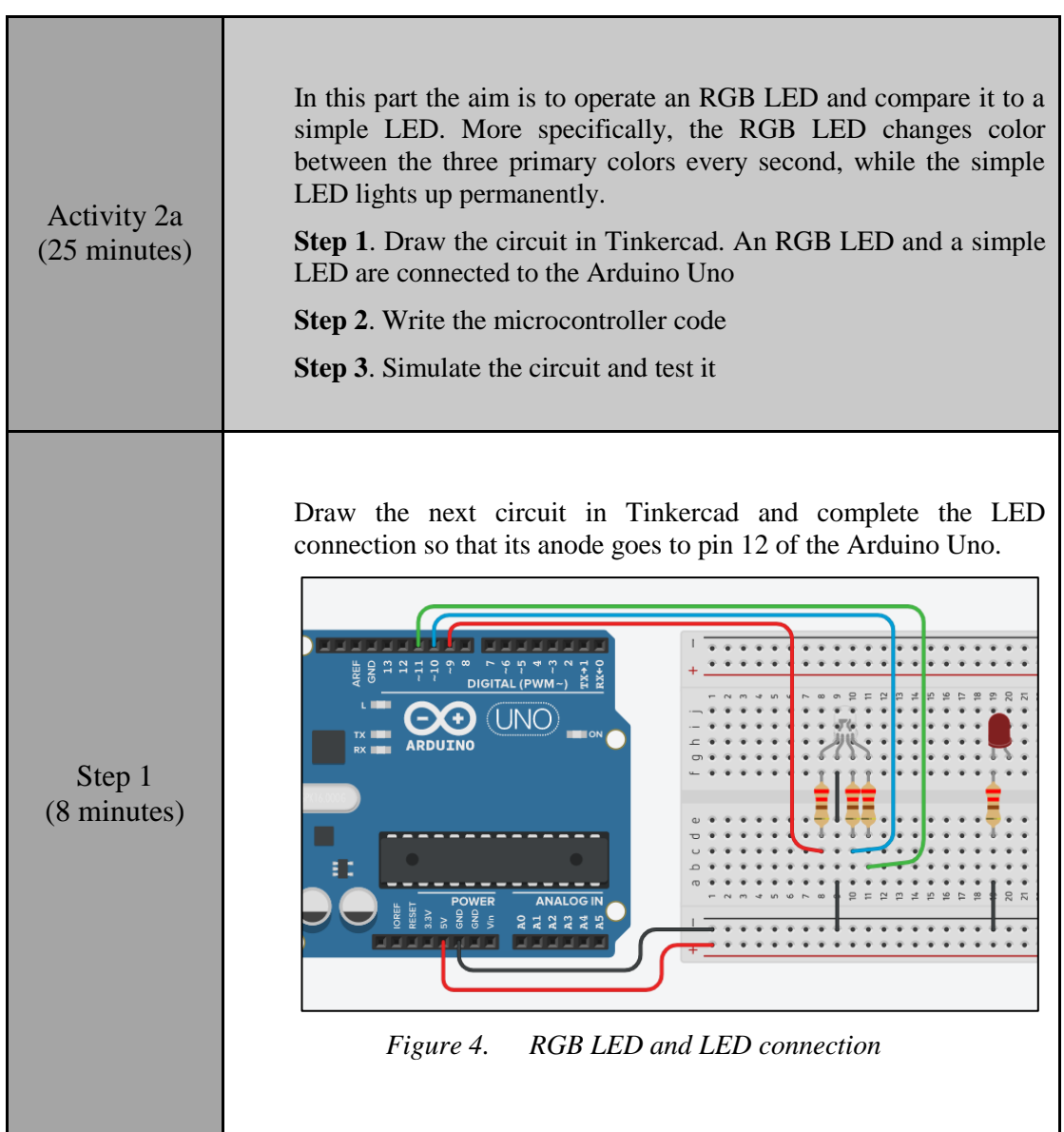

*Table 3. Activity 2*

```
Step 2 
(15 minutes)
                 Study the code and write it on the microcontroller:
                 /* RGB LED vs LED
                 Circuit Connections:
                 PIN_12 => LED_Anode - LED_Cathode = > Resistor 220Ω
                 \Rightarrow Gnd
                 PIN_9 => Resistor 220Ω => Red pin of RGB LED
                 PIN_11 => Resistor 220Ω => Blue pin of RGB LED
                 PIN_10 => Resistor 220Ω => Green pin of RGB LED
                 */
                 #define R_pin 9 //give the name "R_pin"
                 to PIN_9
                 #define G_pin 11 //give the name "G_pin"
                to PIN_11
                 #define B_pin 10 //give the name "B_pin"
                 to PIN_10
                 #define LED pin 12 //give the name "LED pin"
                 to PIN_12
                 //The setup() function initializes and sets the 
                 initial values
                 //It will only run once after each powerup or reset
                void setup()
                 {
                   //Configures the PIN 9, PIN 10, PIN 11 and
                PIN 12 to behave as outputs
                   pinMode(R_pin, OUTPUT);
                   pinMode(G_pin, OUTPUT);
                   pinMode(B_pin, OUTPUT);
                   pinMode(LED_pin, OUTPUT);
                 }
                 //This function loops consecutively
                 void loop()
                 {
                  digitalWrite(LED pin, HIGH); //Write a HIGH
                 value (5V) to digital pin 12 – LED on
                   //red color for RGB = > R=255, G=0, B=0
                   analogWrite(R pin, 255); //Write 100% PWM to pin
                 \alphaanalogWrite(G pin, 0); //Write 0% PWM to pin 11
                   analogWrite(B_pin, 0); //Write 0% PWM to pin 10
                   delay(1000); \frac{1}{\sqrt{1-\frac{1}{n}}} // Wait for 1 second
                   //green color for RGB = > R=0, G=255, B=0
                 analogWrite(R pin, 0); //Write 0% PWM to pin 9
                 analogWrite(G pin, 255); //Write 100% PWM to pin
                 11
                   analogWrite(B_pin, 0); //Write 0% PWM to pin 10
                   delay(1000); \frac{1}{\sqrt{1-\frac{1}{n}}} // Wait for 1 second
                   //blue color = > RGB=0, 0, 255analogWrite(R_pin, 0); //Write 0% PWM to pin 9
                 analogWrite(G pin, 0); //Write 0% PWM to pin 11
                   analogWrite(B_pin, 255); //Write 100% PWM to pin
                 10
```
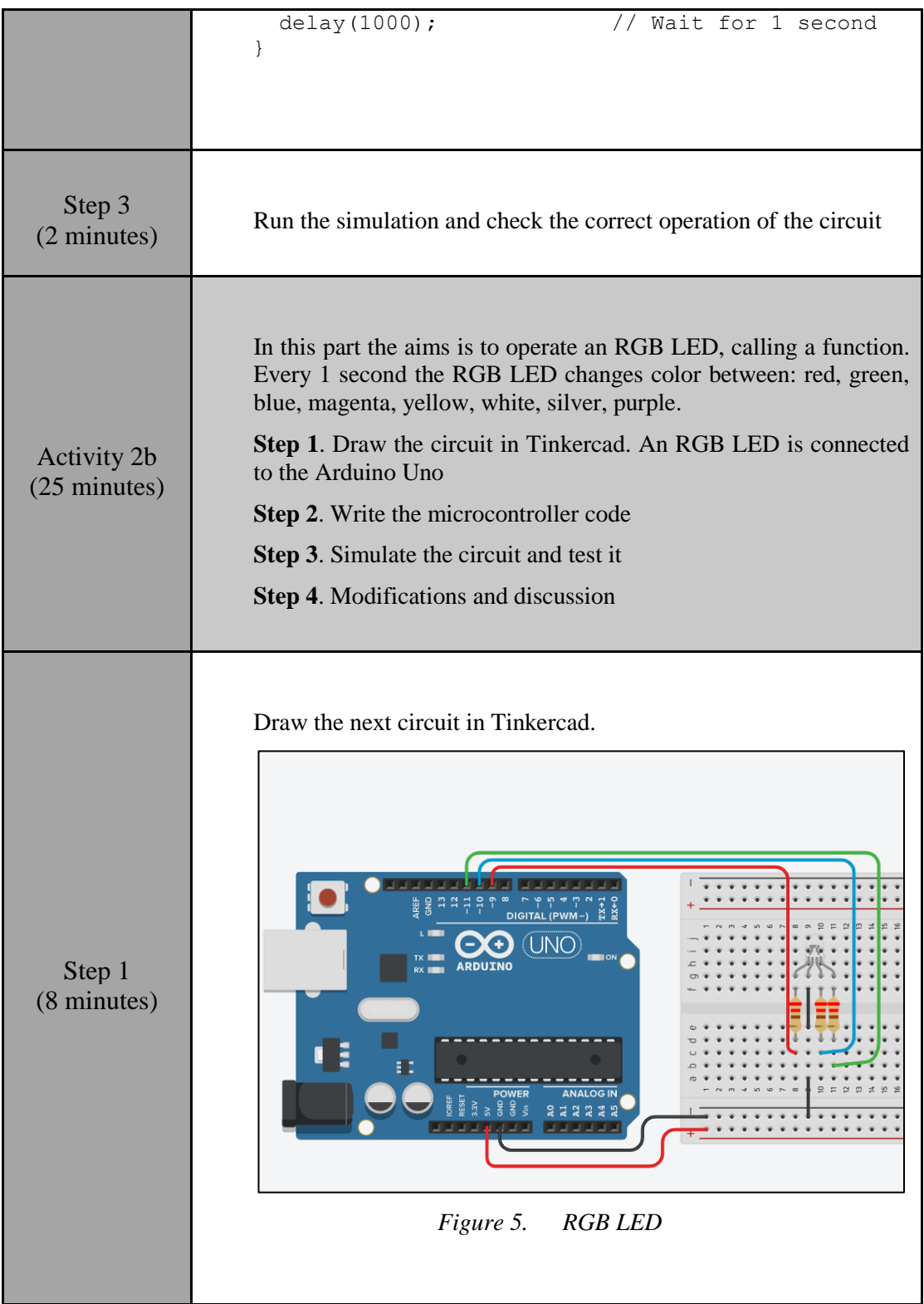

```
Step 2 
(10 minutes)
                 Study the code and write it on the microcontroller:
                 /* RGB LED
                 Circuit Connections:
                 PIN 9 => Resistor 220Ω => Red pin of RGB LED
                 PIN_11 => Resistor 220Ω => Blue pin of RGB LED
                 PIN_10 => Resistor 220Ω => Green pin of RGB LED
                 */
                 #define R_pin 9 //give the name "R_pin" to PIN_9
                 #define G_pin 11 //give the name "G_pin" to PIN \overline{11}#define B_pin 10 //give the name "B_pin" to PIN_10
                 //The setup() function initializes and sets the 
                 initial values
                 //It will only run once after each powerup or reset
                 void setup()
                  {
                   //Configures the PIN 9, PIN 10, PIN 11 to behave
                 as outputs
                    pinMode(R_pin, OUTPUT);
                    pinMode(G_pin, OUTPUT);
                    pinMode(B_pin, OUTPUT);
                 }
                 //This function loops consecutively
                 void loop()
                 {
                   set RGB(255, 0, 0);
                    // call the function for the red color
                    delay(1000); // Wait for 1 second
                   set RGB(0, 255, 0);
                    // call the function for the green color 
                    delay(1000); // Wait for 1 second 
                   set RGB(0, 0, 255);
                    // call the function for the blue color 
                    delay(1000); // Wait for 1 second
                   set RGB(255, 0, 255);
                    // call the function for the magenta color 
                   delay(1000); \frac{1}{\sqrt{1-\frac{1}{n}}} // Wait for 1 second
                   set RGB(255, 255, 0);
                     // call the function for the yellow color 
                   delay(1000); \frac{1}{\sqrt{1-\frac{1}{n}}} // Wait for 1 second
                   set RGB(255, 255, 255);
                    // call the function for the white color 
                    delay(1000); // Wait for 1 second
                    set_RGB(192, 192, 192);
                    // call the function for the silver color 
                    delay(1000); // Wait for 1 second
                    set RGB(128, 0, 128);
                    // call the function for the purple color
```
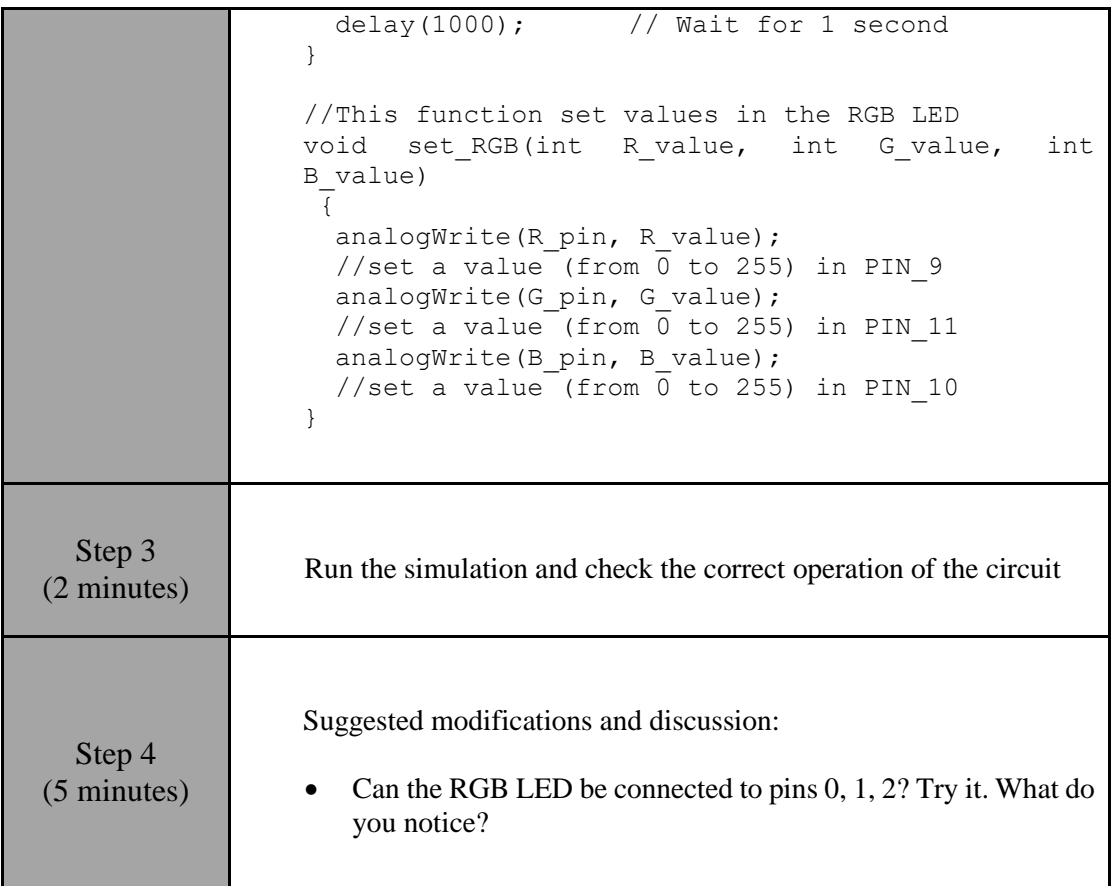

### <span id="page-16-0"></span>**2.3 Activity 3. Seven segment display**

This activity utilizes Arduino Uno output pins to drive a seven-segment display.

*Table 4. Activity 3*

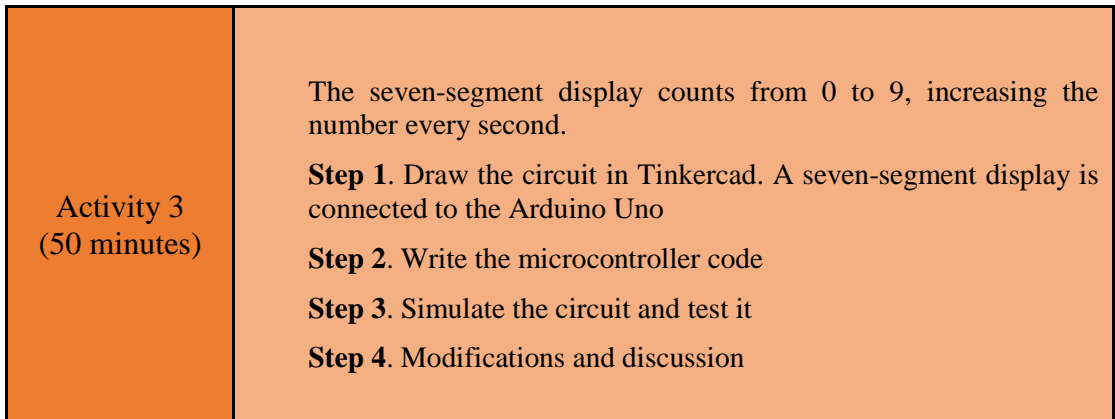

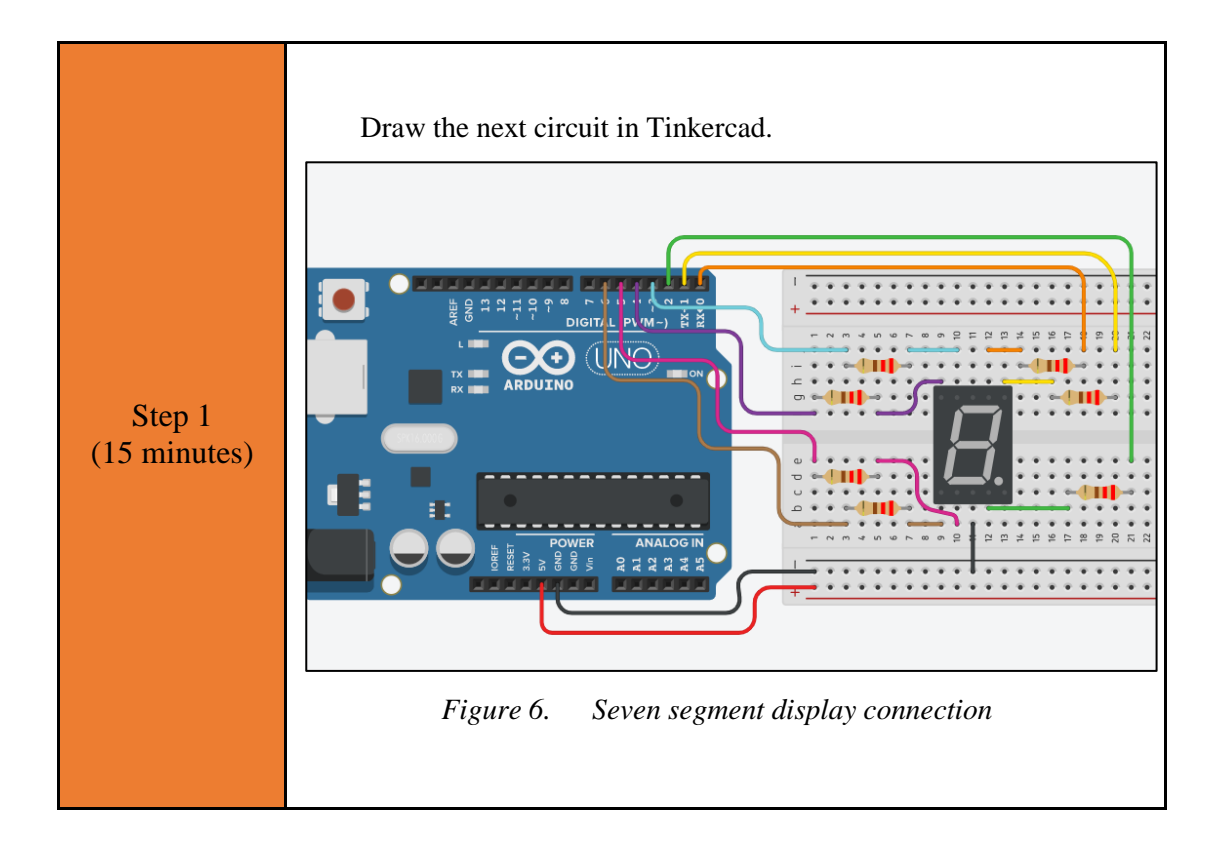

```
Step 2 
(25 minutes)
                 Study the code and write it on the microcontroller:
                 /* Seven segment display
                 Circuit Connections:
                 Seven segment common Cathode = > Gnd
                 PIN 0 => Resistor 220Ω => Segment a
                 PIN_1 => Resistor 220Ω => Segment b
                 PIN_2 => Resistor 220Ω => Segment c
                 PIN<sup>3</sup> => Resistor 220\Omega => Segment f
                 PIN_4 => Resistor 220Ω => Segment g
                 PIN_5 => Resistor 220Ω => Segment d
                 PIN_6 => Resistor 220Ω => Segment e
                 */
                 #define A pin 0 //give the name "A pin" to PIN 0
                 #define B_pin 1 //give the name "B_pin" to PIN_1
                 #define Cpin 2 //give the name "Cpin" to PIN 2
                 #define D_pin 5 //give the name "D_pin" to PIN 5
                 #define E_pin 6 //give the name "E_pin" to PIN_6
                 #define F_pin 3 //give the name "F_pin" to PIN_3
                 #define G_pin 4 //give the name "G_pin" to PIN_4
                 //The setup() function initializes and sets the 
                 initial values
                 //It will only run once after each powerup or reset
                 void setup() {
                    pinMode(A_pin, OUTPUT); 
                   //Configure the PIN 0 to behave as output
                    pinMode(B_pin, OUTPUT); 
                   //Configure the PIN 1 to behave as output
                    pinMode(C_pin, OUTPUT); 
                    //Configure the PIN_2 to behave as output
                   pinMode(D_pin, OUTPUT);
                   //Configure the PIN 5 to behave as output
                   pinMode(E_pin, OUTPUT);
                   //Configure the PIN 6 to behave as output
                   pinMode(F_pin, OUTPUT);
                    //Configure the PIN_3 to behave as output
                    pinMode(G_pin, OUTPUT); 
                    //Configure the PIN_4 to behave as output
                 }
                 //This function loops consecutively
                 void loop() {
                   for (int i=0; i<10; i++){
                     sevenSegment(i);
                  //call the function and pass a number from 0 to 9
                      delay(1000);
                  //wait for 1 second
                    } 
                 }
                 //This function activates and deactivates the 
                 segments 
                 //so the numbers appear on the display
                 void sevenSegment (int selection){
                    switch(selection){
                    case 0:
```
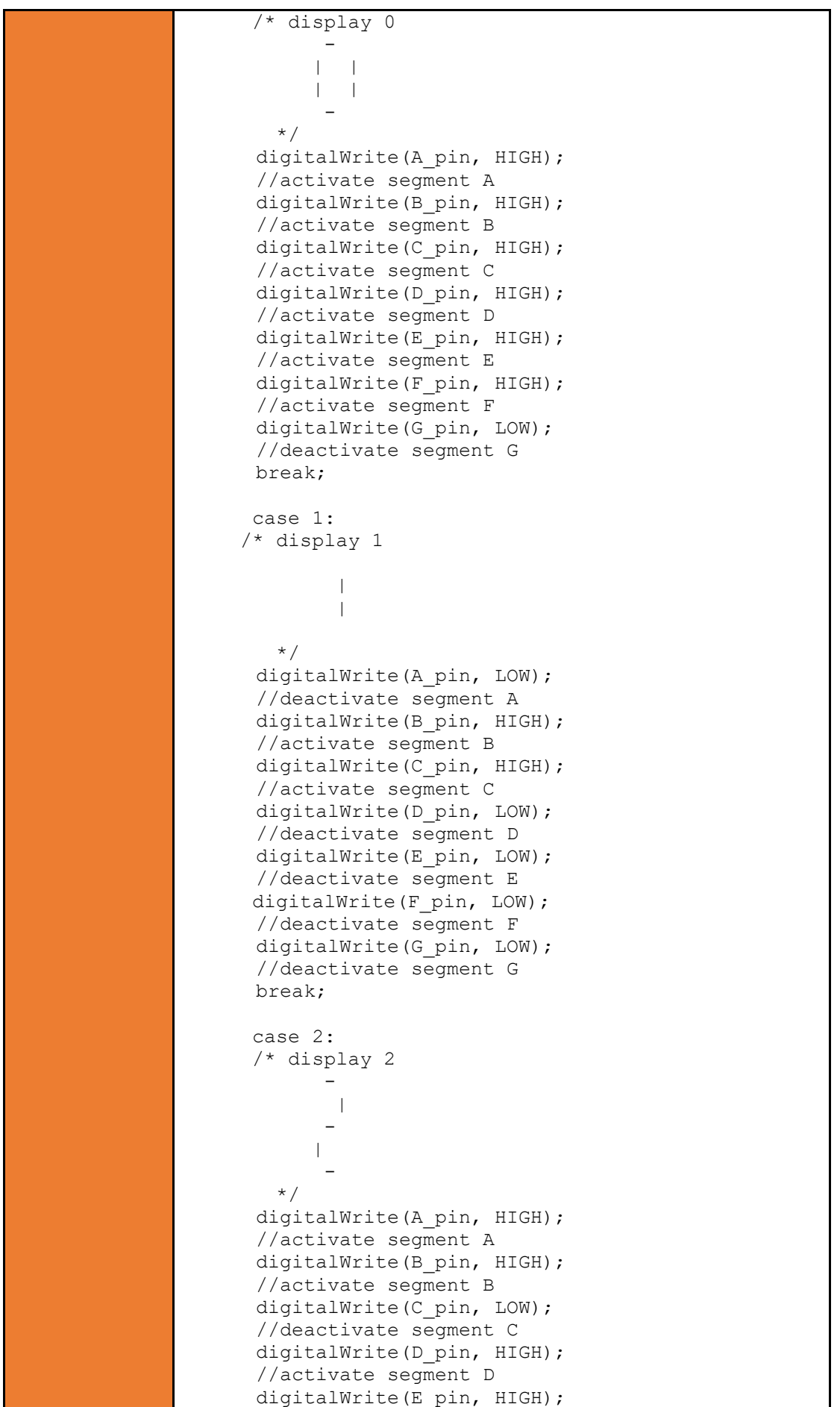

```
//activate segment E
  digitalWrite(F_pin, LOW);
   //deactivate segment F
  digitalWrite(G_pin, HIGH);
  //activate segment G
   break;
   case 3:
   /* display 3
- 1990 - 1990 - 1990 - 1990 - 1990 - 1990 - 1990 - 1990 - 1990 - 1990 - 1990 - 1990 - 1990 - 1990 - 1990 - 199
          \overline{\phantom{a}}- 100 pm
 | 
- 100 pm
     */
   digitalWrite(A_pin, HIGH);
  //activate segment A
  digitalWrite(B_pin, HIGH);
  //activate segment B
   digitalWrite(C_pin, HIGH);
  //activate segment C
  digitalWrite(D_pin, HIGH);
  //activate segment D
  digitalWrite(E_pin, LOW);
   //deactivate segment E
   digitalWrite(F_pin, LOW);
   //deactivate segment F
  digitalWrite(G_pin, HIGH);
  //activate segment G
   break;
   case 4:
   /* display 4
         | \cdot |- 100 pm
           \overline{\phantom{a}} */
  digitalWrite(A_pin, LOW);
  //deactivate segment A
  digitalWrite(B_pin, HIGH);
  //activate segment B
  digitalWrite(C_pin, HIGH);
  //activate segment C
  digitalWrite(D_pin, LOW);
  //deactivate segment D
  digitalWrite(E_pin, LOW);
  //deactivate segment E
  digitalWrite(F_pin, HIGH);
  //activate segment F
  digitalWrite(G_pin, HIGH);
  //activate segment G
   break;
   case 5:
   /* display 5
- 100 pm
 | 
- 1990 - 1990 - 1990 - 1990 - 1990 - 1990 - 1990 - 1990 - 1990 - 1990 - 1990 - 1990 - 1990 - 1990 - 1990 - 199
 | 
- 100 pm
```
 \*/ digitalWrite(A\_pin, HIGH); //activate segment A digitalWrite(B\_pin, LOW); //deactivate segment B digitalWrite(C\_pin, HIGH); //activate segment C digitalWrite(D\_pin, HIGH); //activate segment D digitalWrite(E\_pin, LOW); //deactivate segment E digitalWrite(F\_pin, HIGH); //activate segment F digitalWrite(G\_pin, HIGH); //activate segment G break; case 6: /\* display 6 | - | | - \*/ digitalWrite(A\_pin, LOW); //deactivate segment A digitalWrite(B\_pin, LOW); //deactivate segment B digitalWrite(C\_pin, HIGH); //activate segment C digitalWrite(D\_pin, HIGH); //activate segment D digitalWrite(E\_pin, HIGH); //activate segment E digitalWrite(F\_pin, HIGH); //activate segment F digitalWrite(G\_pin, HIGH); //activate segment G break; case 7: /\* display 7 | | \*/ digitalWrite(A\_pin, HIGH); //activate segment A digitalWrite(B\_pin, HIGH); //activate segment B digitalWrite(C\_pin, HIGH); //activate segment C digitalWrite(D\_pin, LOW); //deactivate segment D digitalWrite(E\_pin, LOW); //deactivate segment E digitalWrite(F\_pin, LOW); //deactivate segment F digitalWrite(G\_pin, LOW); //deactivate segment G

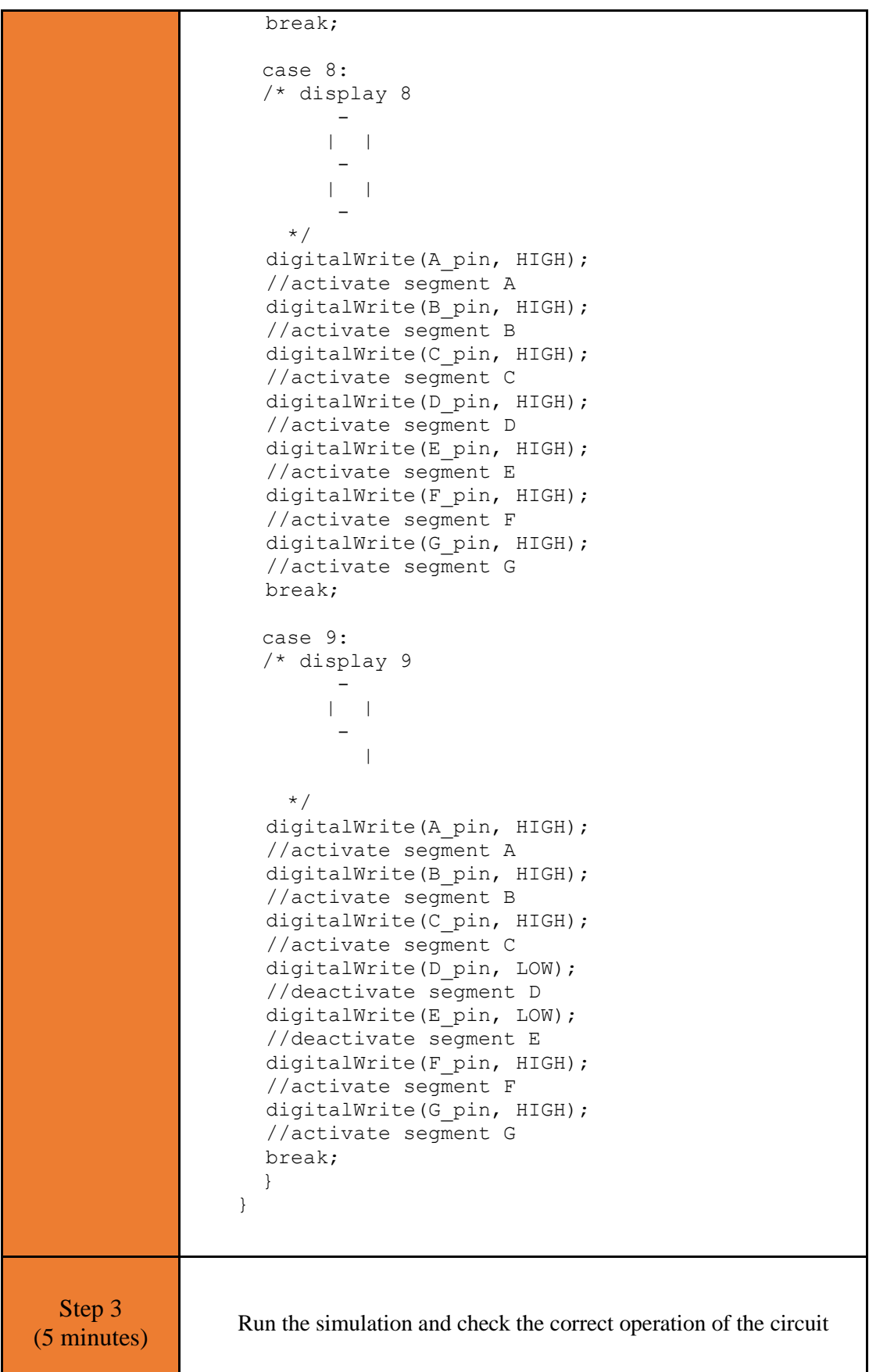

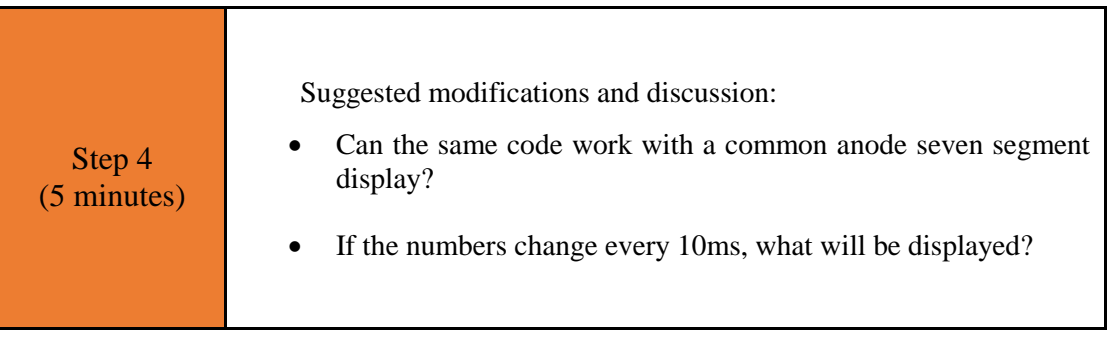

## <span id="page-24-0"></span>Chapter 3: **Recapitulation**

The circuits were designed and simulated with Tinkercad. Basic Arduino Uno programming functions were used, such as:

- pinMode()
- delay()
- analogWrite()
- digitalWrite()

Through the activities, Arduino Uno pins were used as output to lead:

- buzzer
- LED
- RGB LED
- Seven segment display

## <span id="page-25-0"></span>**References**

*Breadboard \ Wiring*. Retrieved from http://wiring.org.co/learning/tutorials/breadboard/

Brown, R. (2020). *Active vs. Passive buzzer: the differences*. Retrieved from https://nerdytechy.com/active-vs-passive-buzzer/

*Learn C - Free Interactive C Tutorial*. Retrieved from https://www.learn-c.org/

*Learn how to use Tinkercad | Tinkercad*. Retrieved from https://www.tinkercad.com/learn/circuits